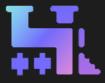

#### A Guide To

# **TRAKTRAIN** For Producers

Are you a music producer looking to sell your beats online? Look no further than <u>TRAKTRAIN</u>. Our platform offers a seamless & user-friendly experience for producers to upload and sell beats to artists and content creators.

With **TRAKTRAIN**, you can create a custom storefront to showcase your **beats** and easily manage your sales and revenue. We also offer flexible pricing options and transparent commission rates, so you can maximize your profits and build a successful career in music production. Check out this guide to get into all our latest features we have on board, quick-start, and gain better success with **TRAKTRAIN**.

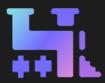

### Track Upload

- TRACK UPLOAD: Go to PROFILE → <u>Upload Track</u> to upload a Beat or Kit. You can also BULK UPLOAD & BULK EDIT tracks. Learn how <u>HERE</u>.
- KIT UPLOAD: To upload a Kit select the Upload Kit option in the Track Editor (You can find it in the Additional Options section below the tags).

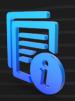

- METADATA: Fill in the track's metadata, including title, cover art, genre(s), mood(s), BPM, and tags. The more relevant, catchy, and useful information you put in - the more chances it gets highlighted by the recommendation system.
- LICENSES & FILES: Select the desired license type(s) (MP3, WAV, Trackout, Unlimited, Exclusive) by activating the square checkbox, setting up the price(s), and uploading the file(s).
   \* Not only can you upload files from your PC, but you can also use the <u>My Files</u> storage to link the files from it. It may be useful in terms of bulk uploads.

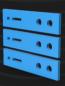

#### Extra Features

- **PRICE OFFERS**: By turning this option on, you enable customers to **offer a custom** price for your tracks. Just so you know the deal will be closed only after you approve the offer <u>HERE</u>. We will send you an **email notification** for every price offer;
- FREE DOWNLOAD: This option allows a free download for this track. Also, you can set up options to capture downloaders' emails or require them to follow you on TRAKTRAIN or Twitter to download this track;
- **PRIVATE TRACK**: Private tracks will not be shown to other users on the site.

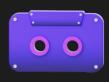

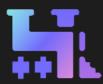

### Promo Features

- FEATURED INSTRUMENTALS: The instrumental you choose will be in the FEATURED INSTRUMENTALS section (on the Homepage & Top-Charts page), in the SEARCH results, and on the other producers' PROFILE PAGES. Check out more about it <u>HERE</u>.
- You can easily create PROMO OFFERS and DISCOUNT CODES on the <u>My Discounts</u> page. Check out a <u>quick demo video</u>.
- **DISCOUNT CODES**: Allows you to create, set up, edit, and monitor the use of your **discount codes** either for all beats or specific ones, along with the different customizable parameters such as Expiration Date, Limit of Use, License Type, Cash Discount / Percent OFF, and Coupon Code Title.

| Discount Code TRKTRN2023 Cash Discount  Percent OFF 50 Tracks Kits Selected tracks All tracks Enter a track name Leasing Type 2 leases selected Expiration Date                                                                                                    | CREATE A DISCOUNT CODE       |  |
|----------------------------------------------------------------------------------------------------|------------------------------|--|
| TRKTRN2023         Cash Discount - Percent OFF         50         Tracks - Kits         Selected tracks - All tracks         Enter a track name         Leasing Type         2 leases selected         2 paration Date         10         0 08/08/2023 08:55 am         Vumber of Times |                              |  |
| Cash Discount  Percent OFF 50 Tracks  Kits Selected tracks  All tracks Enter a track name Leasing Type 2 loases selected  Expiration Date  O 00/08/2023 08:55 am Vumber of Times                                                                                                    | Discount Code                |  |
| 50       Tracks ● Kits       Selected tracks ● All tracks       Enter a track name       Leasing Type       2 leases selected       ② Expiration Date       1 08/08/2023 08:55 am       3 Number of Times                                                                               | TRKTRN2023                   |  |
| Tracks • Kits       Selected tracks • All tracks       Enter a track name       Leasing Type       2 leases selected                                                                                                    | Cash Discount 👄 Percent OFF  |  |
| Selected tracks  All tracks Enter a track name Leasing Type 2 leases selected  Expiration Date  O 06/08/2023 08:55 am  Number of Times                                                                                                    |                              |  |
| Enter a track name Leasing Type 2 leases solected Capitation Date O8/08/2023 08:55 am Number of Times                                                                                                    | Tracks 🗢 Kits                |  |
| Leasing Type<br>2 leases solected  ✓<br>Expiration Date<br>08/08/2023 08:55 am<br>✓ Number of Times                                                                                                    | Selected tracks 👄 All tracks |  |
| 2 leases selected       ✓ Expiration Date       🔞     06/08/2023 08 55 am       ✓ Number of Times                                                                                                    |                              |  |
| Expiration Date                                                                                                    | Leasing Type                 |  |
| (b)         08/08/2023 08:55 am           ✓         Number of Times                                                                                                    | 2 leases selected 🔹          |  |
| Vumber of Times                                                                                                    | V Expiration Date            |  |
|                                                                                                    | 08/08/2023 08:55 am          |  |
| 13                                                                                                    | V Number of Times            |  |
|                                                                                                    |                              |  |
|                                                                                                    |                              |  |
| CREATE                                                                                                    | CREATE                       |  |

| CREATE PROMO OFFER                                                                  |  |
|-------------------------------------------------------------------------------------|--|
| To create promo offer - choose leasing type, tracks amount<br>and promo offer price |  |
| Leasing Type                                                                        |  |
| WAV                                                                                 |  |
| Track Amount                                                                        |  |
|                                                                                     |  |
| Price                                                                               |  |
| \$ 40                                                                               |  |
| The buyer would pay <b>40\$</b> when leasing <b>2</b> of <b>WAV</b> track types.    |  |
| CREATE                                                                              |  |
|                                                                                     |  |

- PROMO OFFERS: Lets you create special Promotional Offers on TRAKTRAIN like BUY 2 GET 1 FREE. Check out this <u>SHORT GUIDE</u> on how to do that through the platform.
- **DIRECT PURCHASE LINKS**: DPL lets you generate a link to post on any other website or social media that leads right to your track purchase **cart** page. You can check out how to do that <u>HERE</u>.

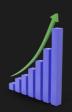

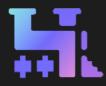

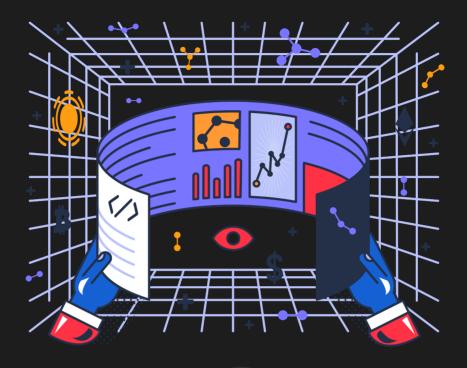

Are you looking for a way to promote your instrumentals?

Our **PROMOTION SERVICES** is the perfect solution. You can get your beats featured on TRAKTRAIN and reach a larger audience with up to -46% DIS-COUNT - available NOW.

#### >> <u>TRY NOW - CLICK HERE</u> <<

We offer a variety of packages to suit your needs, from Basic to Exclusive:

- Basic: Get your beat featured on TRAKTRAIN for 24 hours;
- Premium: Get your beat featured on our platform for 3 days;
  - Exclusive: Get your beat featured for 1 week.

The instrumental you choose will be in the FEATURED INSTRUMENTALS section (on the Homepage & Top-Charts), the SEARCH results, and the other producers' PROFILE PAGES.

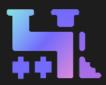

### MEMBERSHIP & BILLING

#### FREE PLAN features:

- 10 GB storage limit upload as many tracks as you want within the storage limit;
- Keep 100% of your MP3 sales for the first 15 tracks uploaded, 75% for the rest;
- Keep 90% of your MP3 sales with Bitcoin & Dogecoin;
- Keep 75% of your WAV & STEMs sales sell more with high-quality audio files;
- Fully customizable contract terms tweak your contract terms the way you like it;
- Embed our store widget into your website or social media pages;
- **DIRECT PURCHASE LINK** generate a link to post on any other website or social media that leads to your track purchase;
- Offer Price use this feature to make more sales at prices offered by customers. The deal will only be closed after you confirm the price.

#### >> UPGRADE NOW - CLICK HERE <<

#### **100 / UNLIMITED PLAN** features:

- Update your storage to 100 GB or get UNLIMITED space for your tracks;
- 100-track limit or UNLIMITED;

- Keep 100% of your sales; No ads, period;
- Fully customizable contracts tweak your agreement the way you like it by editing it;
- Discount Codes encourage deals with individual discounts;
- Mailing list export (full access, MailChimp support);
- Use advanced Stats to fine-tune ads of your beats;
- MARKETING INSIGHTS Invaluable data-driven insights on current market trends, audience preferences, and global hotspots;
- Split payments (PayPal) and schedule uploads.

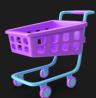

Ì

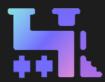

### Settings

 PERSONAL INFO: Go to PROFILE → Settings to set up Username, Artist name, Avatar & Profile page banner, Profile URL & Email, Social profiles (SoundCloud, Twitter, You-Tube, Instagram), and About me description. You can also update your password on this page.

| Personal Info                                                                                              |                                                        |                                                                          |                                            |                        |  |  |  |
|----------------------------------------------------------------------------------------------------|--------------------------------------------------------|--------------------------------------------------------------------------|--------------------------------------------|------------------------|--|--|--|
| Artist image                                                                                               | Username Used only to log in<br>Traktrain Production   |                                                                          | Artist Name<br>Traktrain Production        |                        |  |  |  |
| A CONTRACTOR                                                                                               | Email<br>shop@traktrain.com                            |                                                                          | Traktrain Urt<br>traktrain.com/ production |                        |  |  |  |
|                                                                                                    |                                                        |                                                                          |                                            | LOAD TRAKTRAIN LOGO    |  |  |  |
|                                                                                                    | Updates and promo                                      | Send email notifications (including program<br>updates and promo offers) |                                            |                        |  |  |  |
| UPLOAD IMAGE                                                                                               | Send message notifi<br>email when someon<br>Traktrain) | ications (you will receive an<br>e sends you a message on                |                                            |                        |  |  |  |
| REMOVE IMAGE                                                                                               | Dark theme turns the I<br>experience ideal for ni      |                                                                          |                                            | Light mode 💿 Dark mode |  |  |  |
| Imagez will be resized to 360x360 pixels. PNG<br>iz recommended for a clearer image. No<br>graphic content | Soundcloud                                             |                                                                          |                                            |                        |  |  |  |
| Wide banner                                                                                                | Countribut                                             |                                                                          |                                            |                        |  |  |  |
| H O H O H O                                                                                                | 🎔 Twitter                                              |                                                                          |                                            |                        |  |  |  |
| 8 . 8 mil 8 mil 8 mil                                                                                      | Youtube                                                |                                                                          |                                            |                        |  |  |  |
| UPLOAD IMAGE                                                                                               | Instagram                                              |                                                                          |                                            |                        |  |  |  |
| REMOVE IMAGE                                                                                               |                                                        |                                                                          |                                            |                        |  |  |  |
| If you do not upload an image to a specific<br>track, this image (1180x240) will display as                | About me                                               |                                                                          |                                            |                        |  |  |  |
| your default. PNG is recommended for cleaner<br>image.                                                     |                                                        |                                                                          |                                            |                        |  |  |  |

Ξ

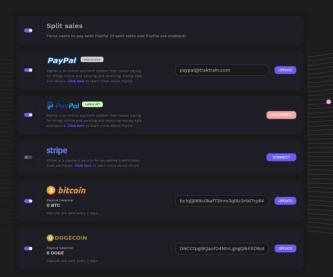

PAYMENT INFO: Go to PROFILE → Pay ment Settings to set up available payment
 methods to sell beats. We support PayPal,
 Stripe, Bitcoin, and Dogecoin.

## Feed / Notifications

- FEED: Go to PROFILE → Feed to access & filter the latest notifications such as sold beats, new followers, new wishlists, new tracks from other users (from your following list), and of course new messages from TRAKTRAIN.
- **NOTIFICATION CENTER**: You can also always check out the latest Feed updates by clicking on the bell icon.

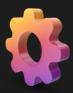

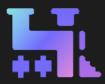

#### Custom Contracts

• **CUSTOM CONTRACTS**: On <u>PAID PLAN</u>, contracts are fully customizable. You can link a custom or default contract to a specific track. This can be done either during the up-loading process or from the My Tracks page by editing single or several track(s).

| Create contract                                      |                                                                                                    |   |                       |           |                         |        |                |
|------------------------------------------------------|----------------------------------------------------------------------------------------------------|---|-----------------------|-----------|-------------------------|--------|----------------|
| Contract Name and Description                        |                                                                                                    |   |                       |           |                         |        |                |
| Name                                                 | Туре                                                                                                   |   | My Contracts          |           |                         |        |                |
| Special Exclusive 50/50 Must Credit                  | Exclusive Rights                                                                                       |   | Personal data         |           |                         |        |                |
| Description                                          |                                                                                                    |   |                       |           |                         |        |                |
| Special one for the XXXXX 50/50 Must Credit 3 videos |                                                                                                    |   | First name<br>TRAK    |           | Last name<br>TRAIN      |        | / Edit         |
| Prepared terms  Full customized terms                |                                                                                                    |   | Country<br>US         |           | State of Province<br>TX |        |                |
| DISTRIBUTION COPIES - Unlimited                      |                                                                                                    |   |                       |           |                         |        |                |
|                                                      |                                                                                                    |   |                       |           |                         |        |                |
| AUDIO STREAMS 📼 Unlimited                            | VIDEO STREAMS 📼 Unlimited                                                                              |   | Contracts             |           |                         |        | reate Contract |
|                                                      |                                                                                                    | 0 | Name                  | Туре      | Description             | Action |                |
| MUSIC VIDEOS - Unlimited                             | RADIO STATIONS - Unlimited                                                                             |   | MP3 Lease Default     | MP3 Leasi |                         |        | Ō              |
|                                                      |                                                                                                    | 2 |                       |           |                         |        |                |
| PAID PERFORMANCES - Unlimited                        | NON PROFIT PERFORMANCES CUllimited                                                                     |   | WAV Lease Default     | WAV Leasi |                         | © /    | Õ              |
|                                                      |                                                                                                    | 3 | WAV Track Out Default | WAV Track |                         |        | Ō              |
| Publishing %                                         |                                                                                                    |   | Unlimited Use Default | Unlimited |                         |        | Ō              |
| 50 ⑦                                                 |                                                                                                    |   |                       |           |                         |        |                |
| Default price                                        |                                                                                                    |   | Exclusive Rights Def  | Exclusive |                         |        | õ              |
| 1500                                                 |                                                                                                    |   |                       |           |                         |        |                |
| Reset to defaults                                    | Please note, that if you change the contract, it will be applied to all the tracks using this contract |   |                       |           |                         |        |                |
| Reset to defaults                                    | applied to all the tracks using this contract                                                          |   |                       |           |                         |        |                |

 All contracts are stored on the <u>My Contracts</u> page. Create a new one(s), preview, edit, duplicate, add a custom title and description, or delete the existing one(s) (excluding default contracts).

### Messages

MESSAGES: Go to PROFILE → Messages. While logged in, you can start direct conversations with other users (click on the CONTACT button on their profile) through the internal Messenger and search to go through the chat history.
 You can also block users by clicking on the "…" menu beside the user name. Blocked users will not be able to send you messages.

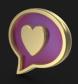

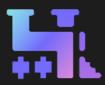

## Widget / Landing Page

 With TRAKTRAIN's <u>WIDGET</u>, you can easily set up your beat showcase on a website, blog, or anywhere else where you can apply an embedded code. Apply your brand style and customize your color theme easily on the <u>Widget Settings</u> page. It also supports Google Analytics and Facebook Pixel.

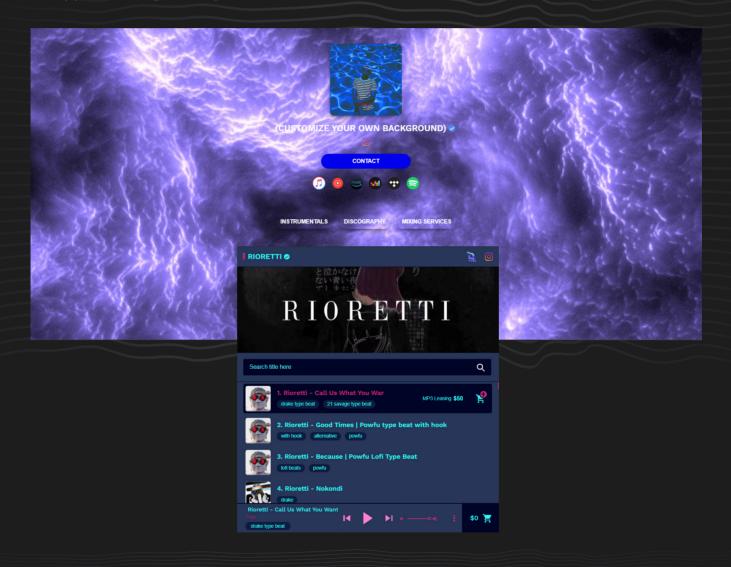

 The LANDING PAGE allows you to make your own website page to embed everything you need to showcase your project. Connect streaming platforms & socials, and add embeddable codes from other websites. You can change the background to a picture or even GIF animation.

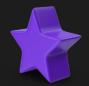

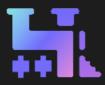

### Additional Resources:

#### **TRAKTRAIN Tutorials:**

- Offer Your Price Feature Tutorial;
- <u>Uploading Beats & Supported File Formats;</u>
- How to Build an Email List;
- How To Create Promo Offers;
- How To Use BTC & DOGE;
- How To Use TRAKTRAIN Store Sample Packs;
- Other TRAKTRAIN Tutorials Playlist;
- TRAKTRAIN Producers Placements / Experience.

#### Self-Development Tips:

- <u>Time management for Producers;</u>
- <u>Productivity Tips For Music Production</u>.

#### **Music Process Tutorials:**

- Loop Kits and Sample Packs Creative Use;
- <u>Quicktip for Correct Processing;</u>
- Humanize Chord Progessions in Ableton;
- How To Use Analyzers;
- How to Layer Hip-Hop Drums;
- <u>3 Tips for an Improved Workflow;</u>
- <u>Reverse Reverb FX;</u>
- Pitch Modulation Tutorial;
- Creating Rhythmic Vocal Athmospheres;
- <u>How To Improve Your Hi-Hat Grooves;</u>
- <u>5 Plugins for Lo-Fi Hip-Hop;</u>
- <u>5 Mixing Tips for Lo-Fi Hip-Hop</u>.

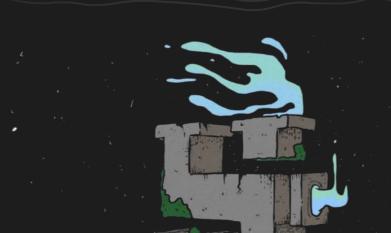

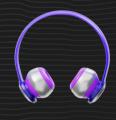

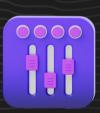